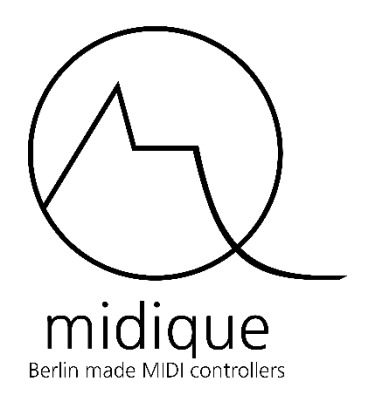

# USER MANUAL

KNTRL9

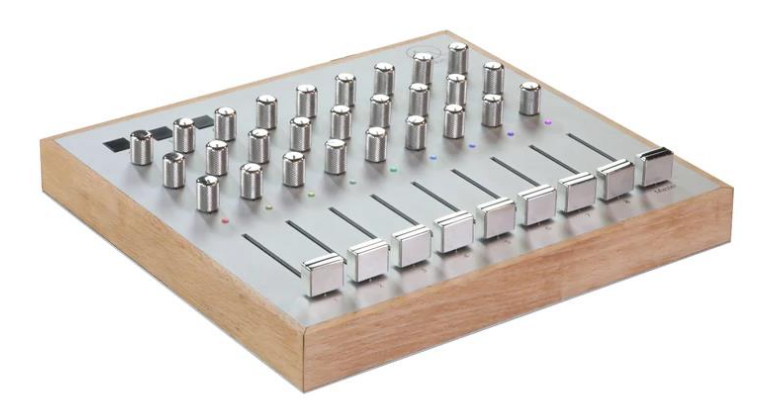

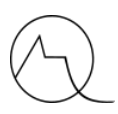

## <span id="page-1-0"></span>INTRODUCTION

Congratulations on buying the Midique KNTRL9 MIDI controller. By buying this controller, you not only get one of the most beautiful and sturdiest MIDI controllers out there, but you have also helped to create a new player on the MIDI controller market: Midique (pronounced Midique).

Just try out the knobs and feel how the combination of stainless steel and the excellent choice of potentiometers give the feeling like you are handling an instrument, rather than a hardware device, providing you with a better and more precise sense of control over your music.

#### NO MENU DIVING

The concept of the KNTRL9 is to give you direct and easy control over your live set. No buttons that lead to tedious menus for which you don't have time during your performance or recording session.

The full color LEDs provide a natural way of recognizing your tracks immediately, without the need to read or go through menus.

Midique's vision is to create intuitive, qualitative, and strong controllers that will stay with you for a long time.

#### MATERIALS DISCLAIMER

The KNTRL9 is partly made from wood. Wood is a natural product that responds to temperature and humidity variations by expanding and contracting. Sometimes these changes may be noticeable in the physical appearance of the product. There can be knots, and variations in texture and grain. This will not affect the functionality of the KNTRL9.

All controllers are hand assembled and I cannot guarantee that each and every controller will look exactly the same. No guarantee can be given to the appearance or finishes of any product.

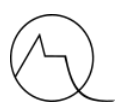

#### **SUPPORT**

If you have any questions about the KNTRL9, feel free to send me a mail directly at [koen@midique.com](mailto:koen@midique.com) or use the chat on the website [www.midique.com.](http://www.midique.com/)

#### IMPORTANT

Don't forget to download the editor on www.midique.com/pages/downloads!

#### ONE MORE THING

As you probably know, I run this company alone. I've worked hard to make this product perfect and bug-free, and each product has been tested thoroughly before shipping. However, if you are unhappy with the product, just send me an e-mail at [koen@midique.com](mailto:koen@midique.com) and we will figure out a solution together.

Also, please check the website regularly to see if there are any updates that might improve the KNTRL9.

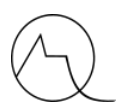

## CONTENTS

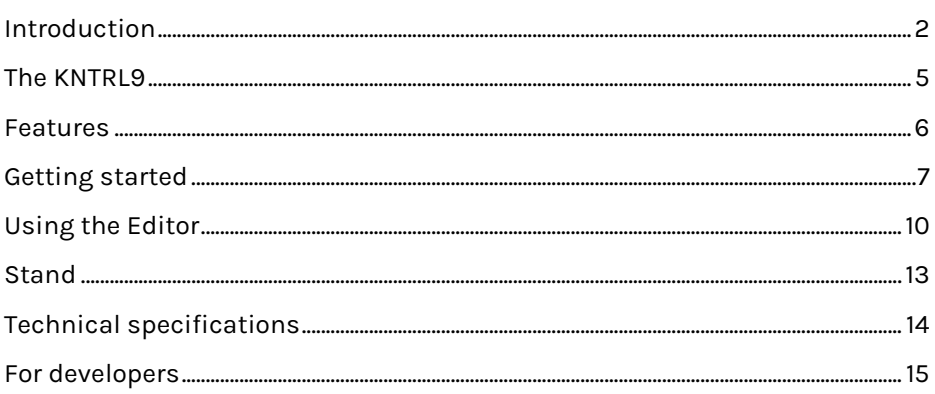

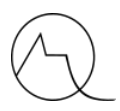

## <span id="page-4-0"></span>THE KNTRL9

The KNTRL9 is a class compliant MIDI controller that will work with any software or hardware that supports MIDI. It will automatically be detected by your operating system (Windows or Mac) and can be used immediately with your favorite DAW. It also works with any MIDI hardware over the MIDI OUT port. For this, a separate USB power adapter (minimal 1000mA/1A) and a MIDI cable are required (not included).

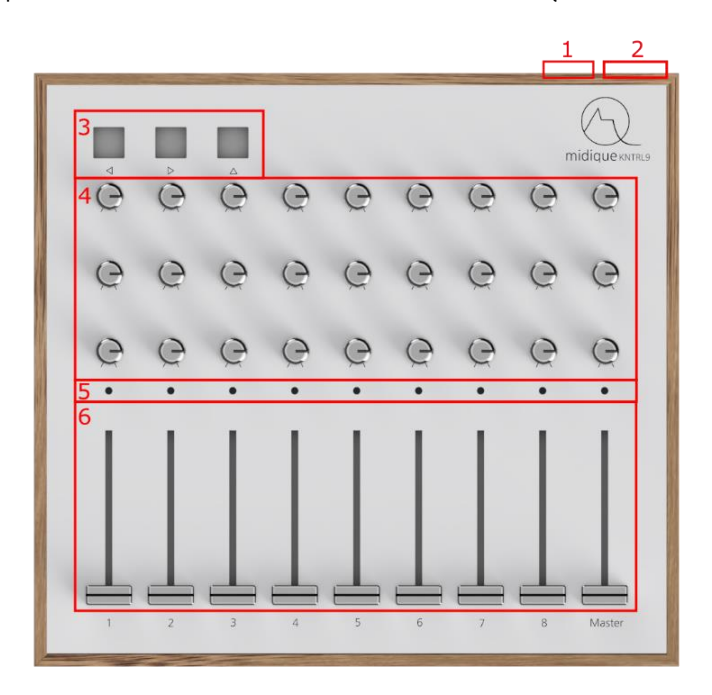

<span id="page-4-1"></span>*An overview of the KNTRL9. See features for more information about the different parts.*

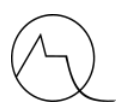

## FEATURES

#### 1. USB 2.0 PORT / POWER SOCKET

Use a standard USB cable to connect this USB port to your computer. When using MIDI OUT, use this port to power up your device using a certified USB power adapter (min. 1000mA).

#### 2. DIN 5 MIDI OUT SOCKET

When directly connecting to hardware, use this port to connect your MIDI DIN cable to your MIDI hardware device.

#### 3. 5 SELECTABLE BANKS / EASY TRACK SELECTION IN ABLETON

These buttons can be used to select one of the 5 presets by holding shift  $(\triangle)$  and choosing left  $(\triangle)$  or right  $(\triangleright)$  to browse through the banks/presets.

When not holding shift, the left  $(\triangle)$  and right  $(\triangleright)$  button will send out a MIDI CC message (by default 36 and 37). In Ableton mode, this will be used to browse through the different tracks.

#### 4. 27 ROTARY KNOBS

Use these 300˚ knobs to send CC, NRPN or 14 bits CC messages to your DAW/hardware.

#### 5. 9 PROGRAMMABLE FULL COLOR LEDS

You can setup the color of these LEDs using the KNTRL9 editor. In Ableton they will automatically assume the color of the track in Ableton (when using the downloadable MIDI remote script).

#### 6. 9 SLIDE FADERS

Move these faders to send CC, NRPN or 14 bits CC messages to your DAW/hardware.

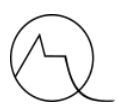

#### <span id="page-6-0"></span>GETTING STARTED

#### POWERING UP THE KNTRL9

The KNTRL9 is USB powered. **No extra power adapter** is needed when connecting the KNTRL9 to your computer using the USB socket (1). When using **MIDI OUT** however (using the MIDI port (2)), the USB socket (1) should be used to power up the device and a separate USB power adapter should be used. Please only use high quality adapters with a minimum of 1000mA in order to avoid fluctuations in the circuit.

#### SETTING UP YOUR DAW

Refer to the manual of your DAW to setup a MIDI controller.

#### SETUP USING ABLETON LIVE

To make use of the automatic assignments for Ableton live, you first need to install the **MIDI Remote script** from the website. Go t[o www.midique.com/pages/dowloads](http://www.midique.com/pages/dowloads) to download the script and install it first. Follow the instructions on the website.

Of course, you can still use the KNTRL9 **without the MIDI Remote script**! Just use Ableton's *MIDI learn* functionality to use your KNTRL9 like any other MIDI controller in Ableton live.

#### PRESETS

The KNTRL9 comes preprogrammed with **5 basic presets** in which each control will send basic CC messages. The numbering of the knobs and faders will go from 0 to 35 (see image). The CC messages are on the same channel number as the preset (the first preset will be on CC channel 1, the second on 2 etc.).

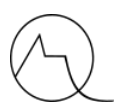

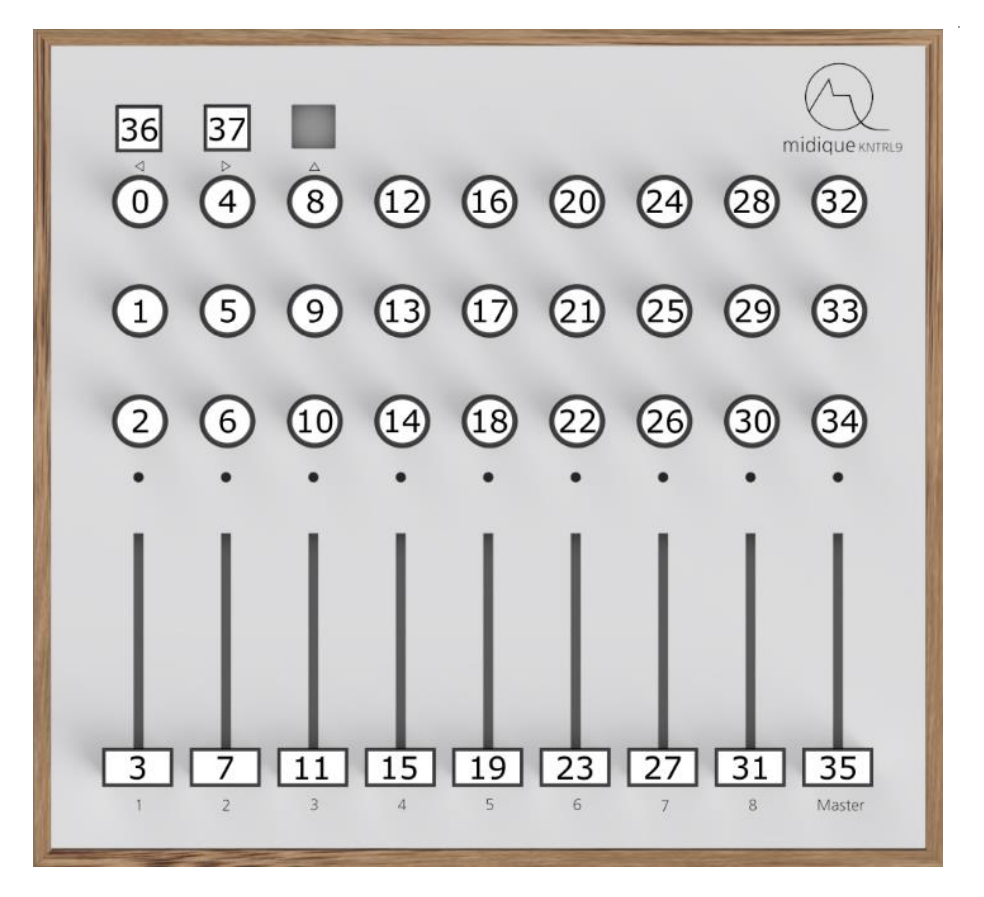

To select a preset on the KNTRL9, hold shift  $(\triangle)$  and press left  $(\triangle)$  or right  $(\triangleright)$ . The LEDs will show which preset is selected ( $1st$  LED = preset 1,  $2<sup>nd</sup>$  = preset 2 etc.). When you release shift, the selected preset will be activated and can be used.

### EDITING THE PRESETS

If you want to **change the presets**, for instance because you want to use the KNTRL9 with your favorite **hardware device** or you want to use more **precise MIDI messages**,

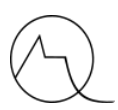

<span id="page-8-0"></span>you will need to download the KNTRL9 editor. See the next chapter for more information.

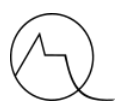

## USING THE EDITOR

The **KNTRL9 Editor** is a tool that works on **Windows** and **Mac** with which you can **setup the KNTRL9**. You can **download** the editor from the Midique website [\(www.midique.com/pages/dowloads\)](http://www.midique.com/pages/dowloads).

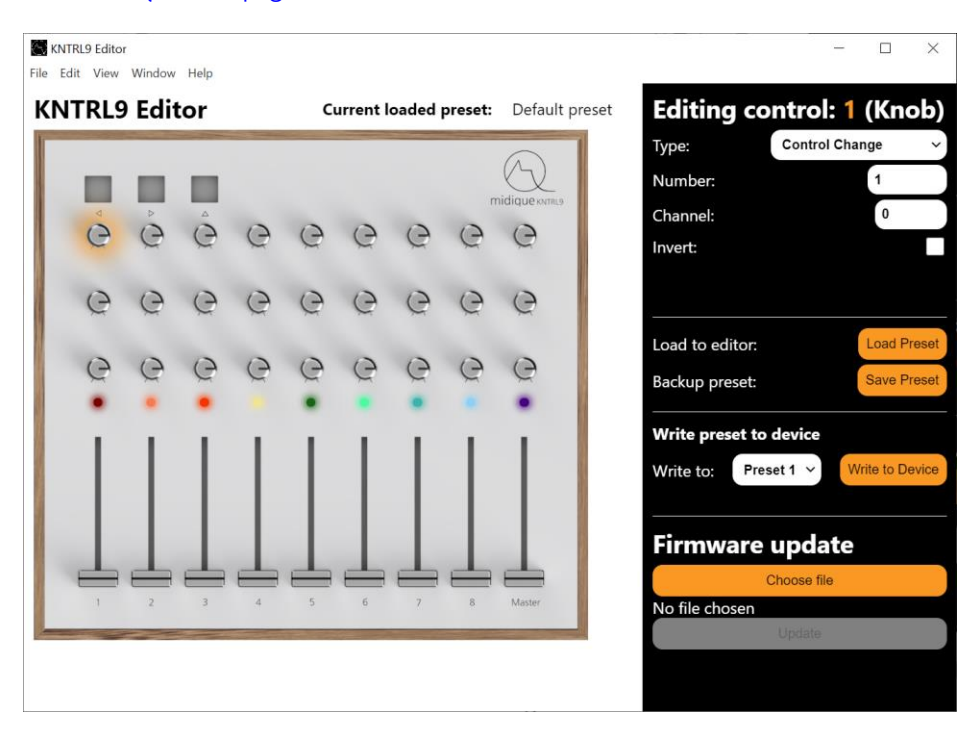

On the left-hand side, you can select any control on the image by clicking on it. The settings for your selected control can be edited on the right.

#### KNOBS AND FADERS

When selecting a knob or fader, you can set the **type** and the different **values** using a drop-down menu. The following types are available:

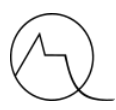

#### DISABLE CONTROL

The control will be disabled, meaning that no MIDI signal will be sent when moving the control.

#### CONTROL CHANGE

The selected knob will send standard MIDI Control Change (CC) messages.

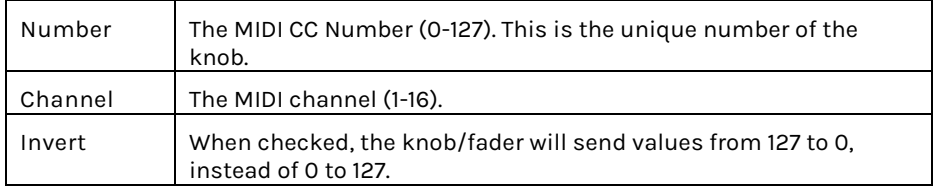

#### 14 BIT CONTROL CHANGE

The selected knob will send **two separate MIDI Control Change** (CC) messages. This way, a higher resolution can be achieved. The control will send values from **0-16383**, spread over two CC messages with a resolution of **10 bits**. Before using this, make sure that your software or hardware supports this!

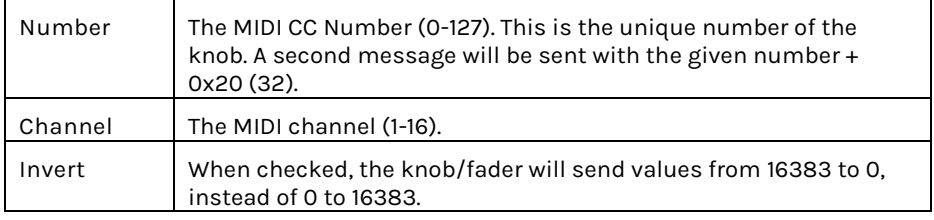

#### NRPN

NRPN stands for **Non-Registered Parameter Number** and can be used to send **high resolution MIDI messages** to mostly **hardware** devices. These messages will always be sent over MIDI channel 1. Please refer to the documentation of your hardware device to setup these values.

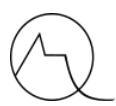

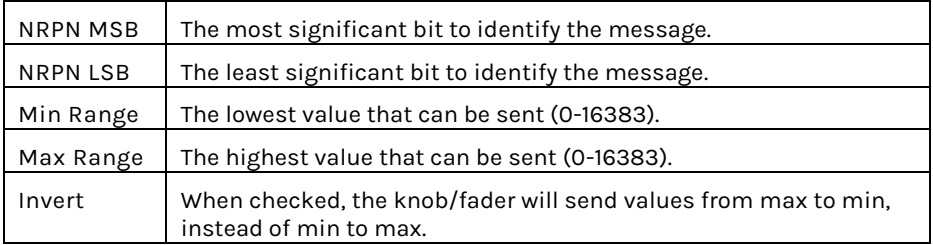

#### LEDS

When clicking the LEDs, you can setup a color for the LED using a color picker.

#### WRITE PRESET TO DEVICE

This will actually write the setting to the device. You can choose one of the 5 presets where the current settings will be saved to.

#### LOAD AND SAVE PRESETS

You can save your preset to your computer and load them when you want to use them again. If you made a preset for a specific hardware device, feel free to send it to [\(koen@midique.com\)](mailto:koen@midique.com) me so I can publish it on the website.

#### UPDATE FIRMWARE

In order to improve the KNTRL9, firmware updates might be published on the website [\(www.midique.com/pages/downloads\)](http://www.midique.com/pages/downloads). You can use this tool to install updates.

**WARNING:** Never unplug the device or turn of your computer while a firmware update is running! You may brick your KNTRL9 (meaning it won't work anymore).

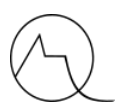

## <span id="page-12-0"></span>STAND

If you ordered the stand, you'll need to assemble it using the included screws and tool. Be careful when screwing on the two holders: the screws should be pointing outwards.

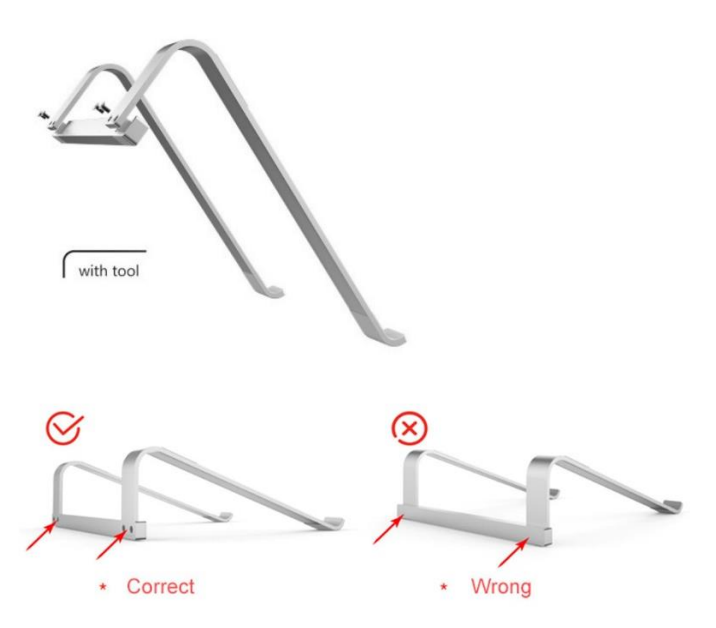

# <span id="page-13-0"></span>TECHNICAL SPECIFICATIONS

<span id="page-13-1"></span>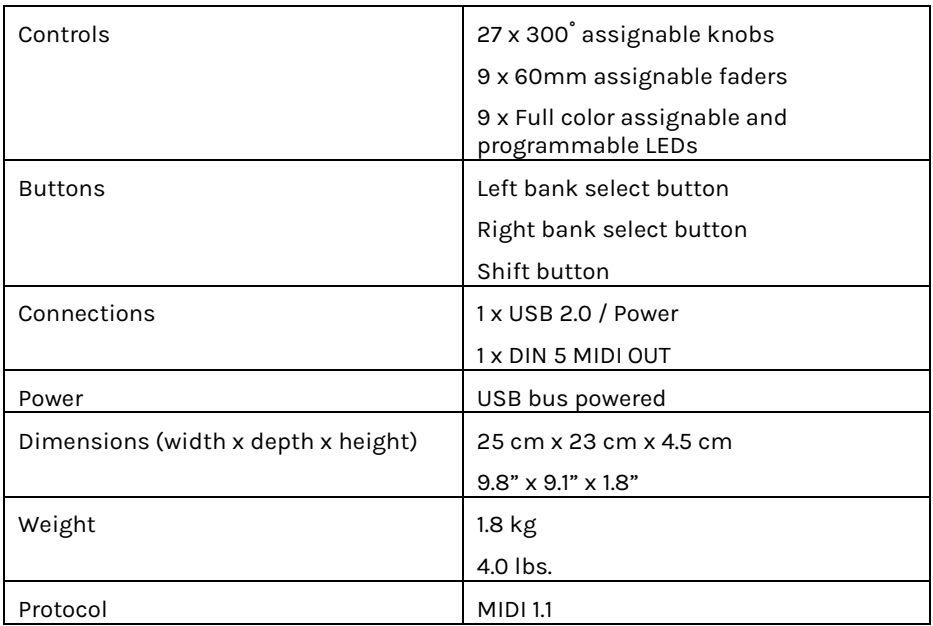

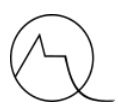

## FOR DEVELOPERS

If you want to develop your own script for the KNTRL9, a developer guide is available. Please send me an e-mail [\(koen@midique.com\)](mailto:koen@midique.com) to obtain this guide.

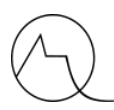

**Midique** Koen Schepens Boddinstraße 62 12053 Berlin Germany

**Business owner:** Koen Schepens

**Contact:** Email: koen@midique.com

**VAT-ID:** VAT identification number: DE327175658

**Website:** [www.midique.com](http://www.midique.com/)

Manual version 1.0